# **IBM Integration Designer**

**7.5.1** -

## 快速入門手冊

開始安裝和配置 IBM Integration Designer。

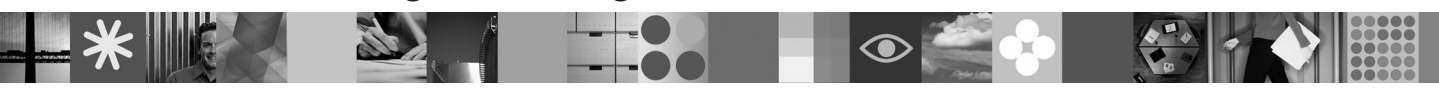

|<br>|<br>|<br>|

EM:

國家語言版本:若要取得其他語言的「快速入門手冊」,請參閱 Quick Start DVD 上的 PDF 手冊。

#### 產品槪觀

IBM® Integration Designer 是用於在服務導向架構 (SOA) 中進行端對端整合的對使用者友善的編寫環境。Integration Designer 基於 Eclipse,是用於在 IBM Business Process Manager、WebSphere® Enterprise Service Bus 和 WebSphere Adapters 之間建 置 SOA 型商業程序管理 (BPM) 及整合解決方案的工具。Integration Designer 透過將現有 IT 資產呈現為服務元件,簡化了與 可加速採用 SOA 的大量特性整合的工作,從而促進重複使用,提高效率。

### 1 步驟 1: 存取軟體和文件

如果從 Passport Advantage® 下載產品,請遵循下載文件中的指示: <http://www.ibm.com/support/docview.wss?uid=swg24030613>

此產品供應項目包括下列元件:

- Ouick Start DVD
- IBM Integration Designer 7.5.1 版
- IBM Forms Viewer 4.0 版 (選用項目)
- IBM Forms Server 4.0 版 (選用項目)
- CICS<sup>®</sup> Transaction Gateway 8.0 版 (選用項目)

此產品配置為從 IBM 文件網站存取說明主題,包括安裝指示。您可以從產品**說明**功能表存取說明內容,並且您可以在 IBM Business Process Management 資訊中心中找到 IBM Integration Designer 文件:[http://publib.boulder.ibm.com/infocenter/](http://publib.boulder.ibm.com/infocenter/dmndhelp/v7r5m1/index.jsp) [dmndhelp/v7r5m1/index.jsp](http://publib.boulder.ibm.com/infocenter/dmndhelp/v7r5m1/index.jsp)

### **2** BJ **2**G -⌠wΘt-tm

如需系統需求相關資訊,請參閱下列資訊:<http://www.ibm.com/software/integration/integration-designer/sysreqs/>。

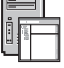

#### 3 步驟 3 安裝 IBM Integration Designer

若要安裝 IBM Integration Designer,請完成下列步驟:

- 1.將 IBM Integration Designer 主要 DVD 放入 DVD 磁碟機中,或者從用於您的作業系統的可下載映像檔解壓縮檔案。
- 2. 如果您的電腦上未啓用自動執行,或者如果已從下載映像檔解壓縮產品檔案,請啓動 IBM Integration Designer 安裝程  $\overrightarrow{x}$ :
	- 在 Microsoft Windows 上,從根目錄執行 launchpad.exe
	- 在 Linux 上,從根目錄執行 launchpad.sh
- 3. 在啓動程式上,選取要安裝的環境,然後按一下**安裝選取項目**。
- 4. 遵循安裝精靈中的指示。

#### 重要事項:

- a.如果在工作站上未偵測到 IBM Installation Manager,則會先安裝它,然後 IBM Integration Designer 安裝過程才會 開始。
- b. 如果在完成 IBM Integration Designer 安裝之前結束 Installation Manager,則必須從啓動程式重新啓動 Installation Manager。如果直接啓動 Installation Manager,則它未預先配置有必要的安裝儲存庫資訊。
- c. Installation Manager 及 IBM Integration Designer 安裝選項(包括選用軟體的安裝)的詳細資訊,在可從啓動程式 存取的《安裝手冊》中提供。

安裝 IBM Integration Designer 之後,可以從**說明**功能表或按鈕存取使用者說明。

#### 相關資訊

7 如需其他技術資源,請參閱下列:<br>• Integration Designer 資訊,網址

- Integration Designer 資訊, 網址為: <http://www.ibm.com/software/integration/designer/>
- 支援資訊, 網址為: [http://www.ibm.com/support/entry/portal/Overview/Software/WebSphere/IBM\\_Integration\\_Designer](http://www.ibm.com/support/entry/portal/Overview/Software/WebSphere/IBM_Integration_Designer)
- developerWorks® 上的商業程序管理頁面,網址為:<http://www.ibm.com/developerworks/websphere/zones/bpm/>
- •線上資訊中心,網址為:<http://publib.boulder.ibm.com/infocenter/dmndhelp/v7r5m1/index.jsp>。

IBM Integration Designer Version 7.5.1 Licensed Materials - Property of IBM. © Copyright IBM Corp. 2000, 2011. All rights reserved. U.S. Government Users Restricted Rights - Use, duplication, or disclosure restricted by GSA ADP Schedule Contract with IBM Corp.

IBM、IBM 標誌、ibm.com®、CICS、developerWorks、Passport Advantage 及 WebSphere 是 International Business Machines 在美國及/或其他國家或地區的商標或註冊商標。IBM 商標的最新清單在網站 "Copyright and trademark information" 上提供,網址為: http://www.ibm.com/legal/copytrade.shtml。

Linux 是 Linus Torvalds 在美國及/或其他國家或地區的註冊商標。Microsoft Windows 是 Microsoft Corporation 在美國及其他國家或地區的註冊商標。其他公司、產品和服務名稱,可能是第三者的商標或服務標 誌。

產品編號: CF38VML

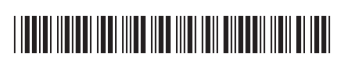